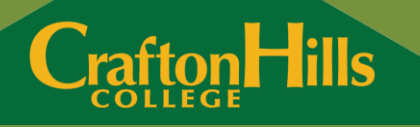

#### Using Logistic Regression: A Case Study

**Impact of Course Length and Use as a Predictor of Course Success**

#### **Presented by:**

Keith Wurtz, *Dean, Institutional Effectiveness, Research & Planning* Benjamin Gamboa, *Research Analyst*

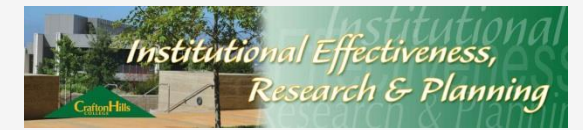

## Session Objectives

o Learn some of the advantages of using Logistic Regression

- Briefly learn how to conduct a Logistic Regression Analysis
- o Learn some strategies for sharing the results with Faculty, Managers, and Staff

### Advantages of Using Logistic Regression

- Logistic regression models are used to predict dichotomous outcomes (e.g.: success/nonsuccess)
- **o** Many of our dependent variables of interest are well suited for dichotomous analysis
- Logistic regression is standard in packages like SAS, STATA, R, and SPSS
- **o** Allows for more holistic understanding of student behavior

#### Advantages of Using Logistic Regression

- The candidate predictor variables **do not** have to be…
	- **o** Normally distributed
	- o Linearly related
	- o Have equal variances
- Candidate predictor variables can be…
	- **o** Continuous
	- **o** Dichotomous

### Consider the Following when Setting-Up LR Analysis

- o Setting up the Database
- o Dummy coding
- **o** Controlling for the number of predictor variables
- **o** Multicollinearity
- Missing Cases (not discussed here, see Wurtz, 2008 and Harnell, 2001)

# Setting-Up the Database

- **o** Are summer terms included in the analysis?
- Which grade is most informative to the research question being examined?
	- **o** first grade earned in the course,
	- o the highest grade, or
	- **o** the most recent grade
- o How many years and/or what terms should be included in the analysis?
- Are status dates related to the analysis?

# Dummy Coding

- o In order to meet assumptions of LR independent variables need to be interval, ratio, or dichotomous
- o Dummy coding allows the research to transfer a nominal (e.g.: ethnicity) or ordinal variable (e.g.: age categories) to a dichotomous variable

## Dummy Coding Example

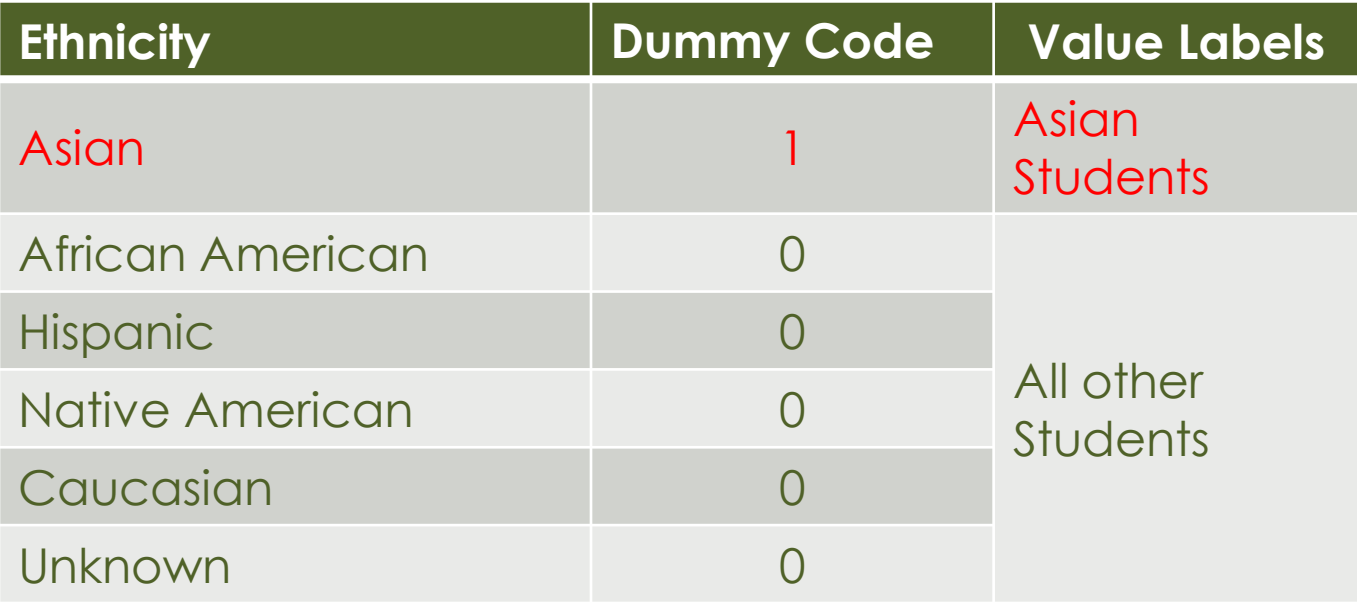

## Dummy Coding Example

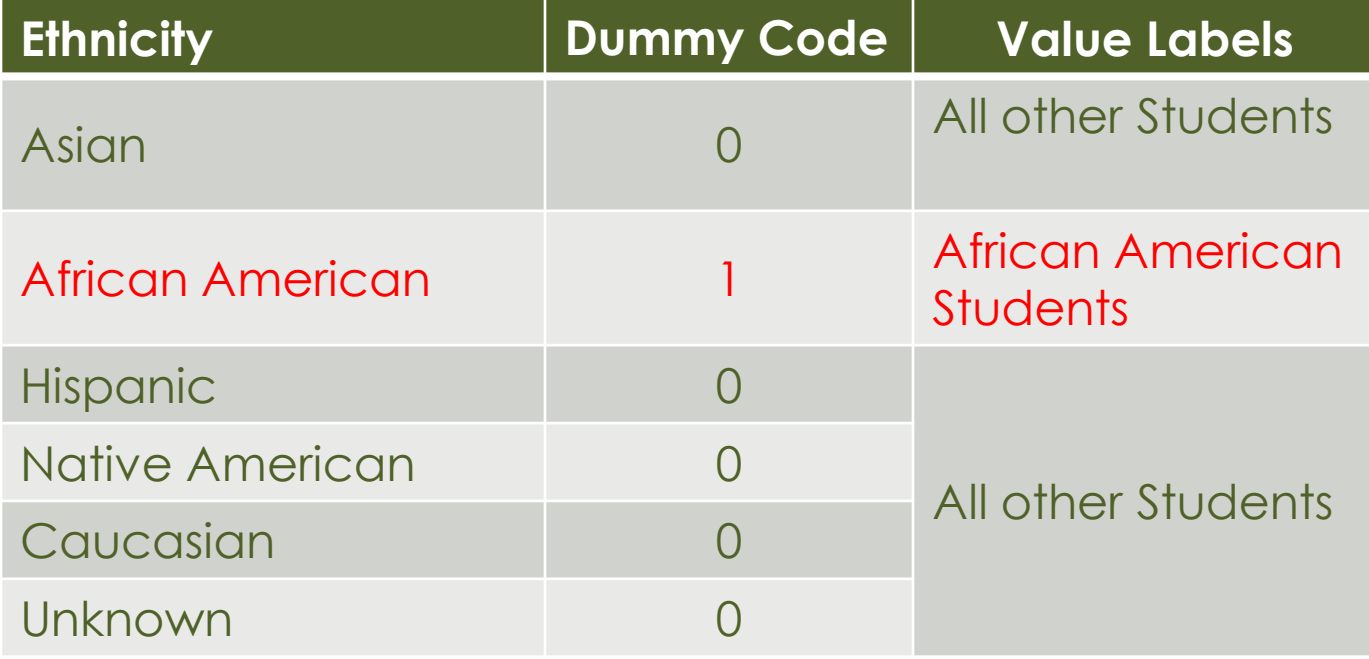

#### Controlling for the Number of Predictor Variables

- **o** The decision about whether there are too many predictor variables is related to the number of cases
- A high number of predictor variables can lead to a model that over fits the data
	- **o** Over fits the data model is too complex in relation to the number of candidate predictors and the number of cases
- **o** One technique for controlling for the number of candidate predictors is to test for multicollinearity

## **Multicollinearity**

 Multicolinearity – the Independent Variables are very highly correlated (r >= .80) with each other

**CraftonHills** 

 LR assumes that IVs are not correlated with each other

## Setting Up Multicollinearity Test

**CraftonHills** 

o Independent variables:

- Categorical (dummy-coded):
	- **o** Ethnicity
	- o Gender
	- Placement test results
	- **o** First primary term of enrollment
	- Course length
- o Continuous:
	- **o** Age at beginning of term
	- o Normalized prior cumulative GPA
	- o Prior credits attempted
	- o Prior grade points earned

## Setting Up Multicollinearity Test

- o Multiple regression
	- In SPSS, select Analyze > Regression > Linear
	- o Pull over dependent variable: course success (GOR of A, B, C or P/CR)
	- **o** Pull over candidate predictor variables
	- Select "Enter" method
	- **o** Open Statistics dialog box, check Collinearity diagnostics

#### Setting Up Multicollinearity Test

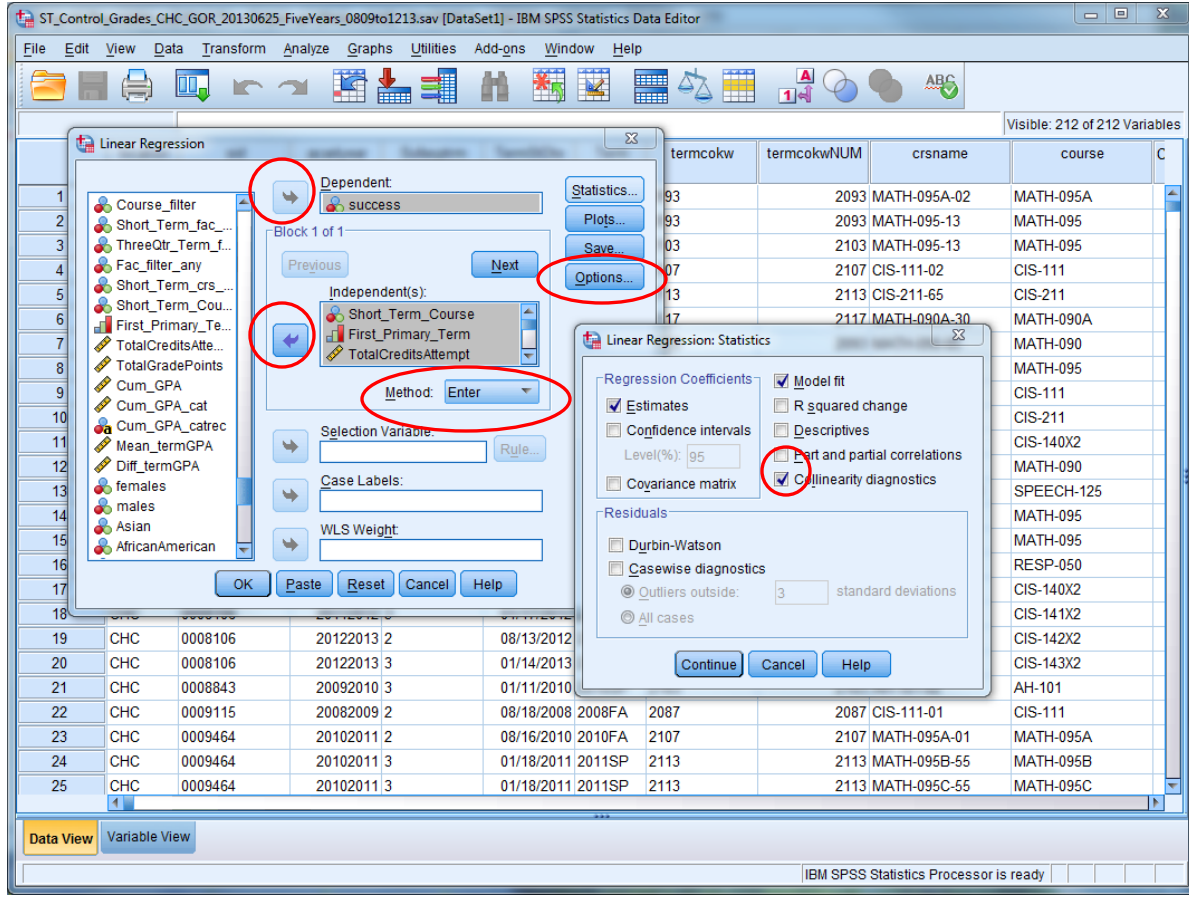

## Multicollinearity Results

 Multicollinearity detected (β ≥ 1.0 and/or tolerance ≤ 0.01) between:

- Gender (both male and female)
- Caucasian students
- Certain student assessment placements in reading, math & English
- o These variables had a moderate to high intercorrelation and were not be used as candidate predictors in further analysis.

## Multicollinearity Results

#### Coefficients<sup>a</sup>

**CraftonHills** 

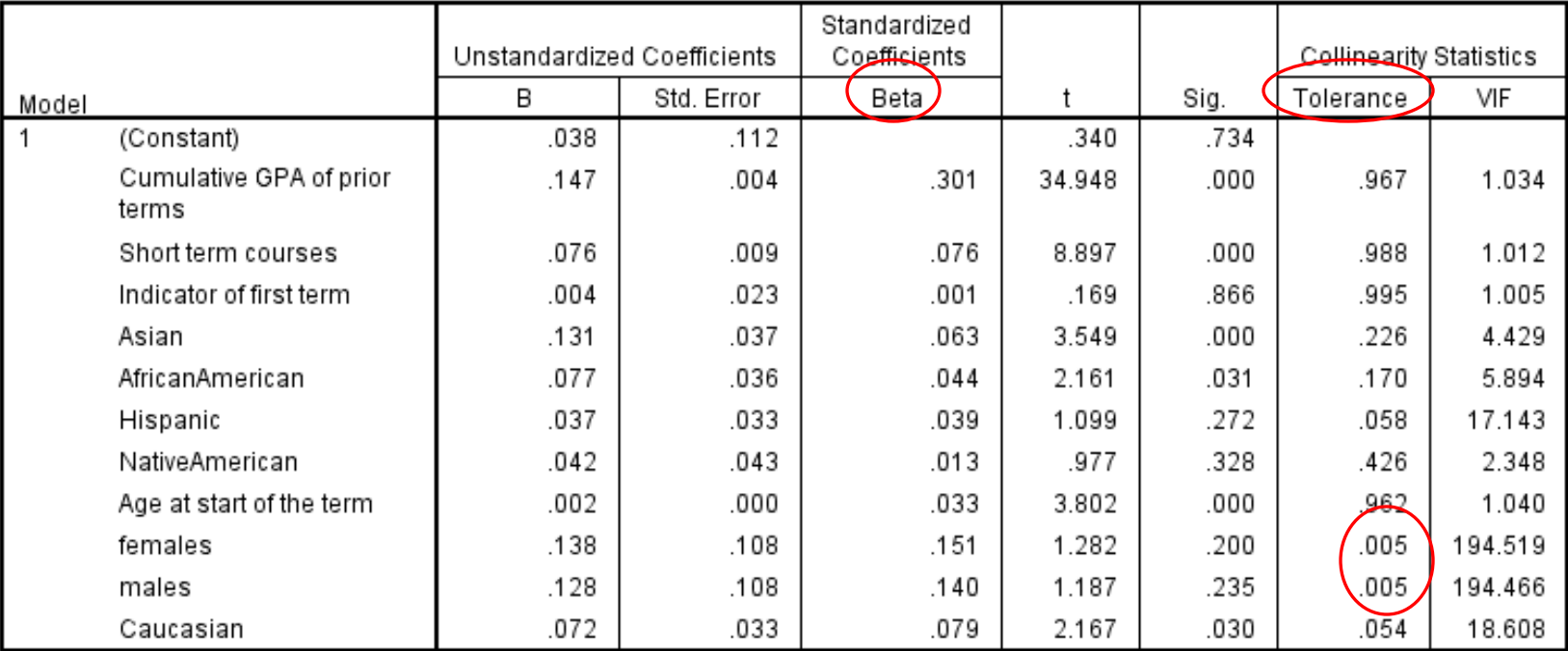

a. Dependent Variable: Success Rate

Note: this is an abridged linear regression result from SPSS output window for illustration purposes only.

## Multicollinearity Results

- Multicollinearity was not detected in the remaining variables:
	- Ethnicity (other than Caucasian)
	- First primary term of enrollment
	- **o** Age at the beginning of the respective term

- o Normalized prior cumulative GPA
- o Prior credits attempted
- o Prior grade points earned
- Course length
- o These variables were suitable independent variables for use in logistic regression analysis.

Formula to Control for Overfitting the Model

#### *p* < *m*/10

 Where *p* is the number of candidate predictor variables and *m* is the number of cases in each group of the dependent variable

**CraftonHills** 

If *m* was 981 then *p* equals 98

#### Need to Consider the Following when Conducting LR Analysis

- o Setting Up Logistic Regression o Setting the Cutoff Value o Selecting the best model o Interpreting the individual predictors **o** Interpreting the odds ratios when they are
- negative

## Setting Up Logistic Regression

- **o** Logistic Regression
	- In SPSS, select Analyze > Regression > Binary **Logistic**
	- o Pull over dependent variable: course success (GOR of A, B, C or P/CR)
	- Pull over candidate predictor variables
	- Select "Forward: Wald" method
	- **o** Open Options dialog box,
		- Check Hosmer-Lemeshow goodness-of-fit test
		- **o** Set Classification cutoff value to current average

#### Setting Up Logistic Regression

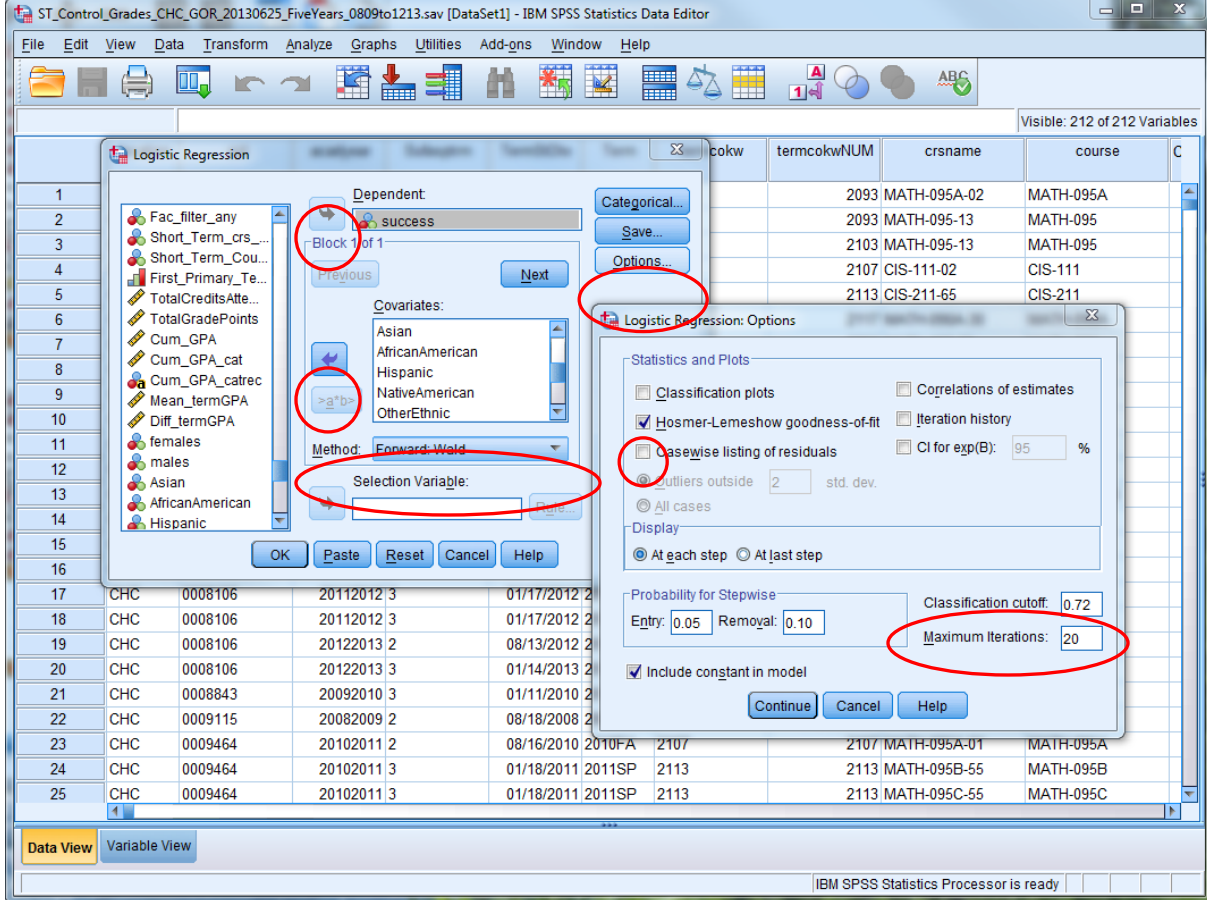

# Setting the Cutoff Value

**o** The cutoff value is the probability of obtaining a 1 (e.g.: course success)

- o The cutoff value directly impacts the results generated for the classification tables
- **o** The default is set at .50
- **o** Set the cutoff value to match the current probability of success
- Example: If trying to increase success in an English course and the success rate is 61%, set the cutoff value as .61

## Selecting the Best Model

 An acceptable model would have an overall percentage correct greater than cutoff value

- **o** None of the models reached this threshold
- **o** Model 2 had the highest overall percentage correct of 66.2%
- **o** Provided the best predictors of student success, because it had the highest overall percentage correct of all eleven models

## Interpreting Logistic Regression

**CraftonHills** 

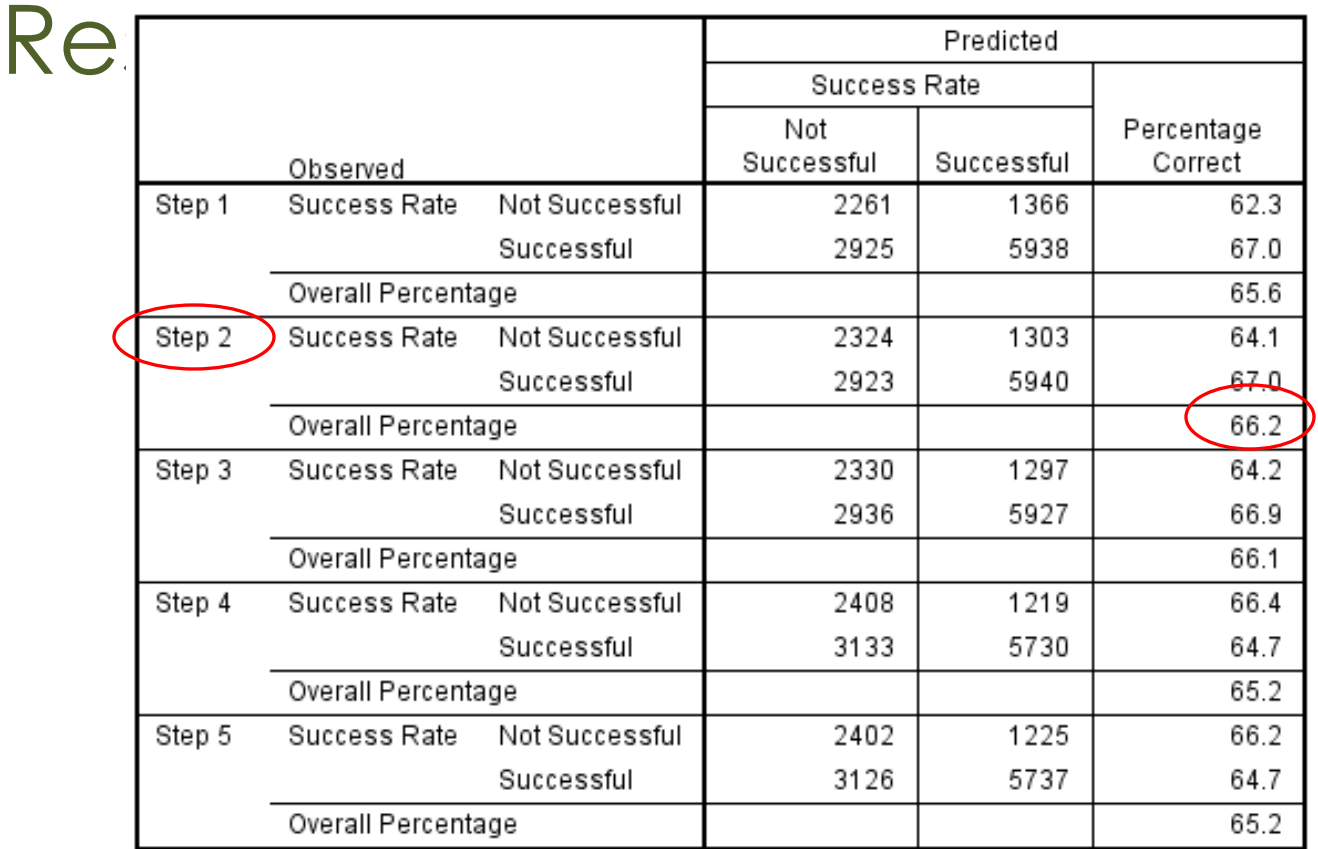

Note: this is an abridged logistic regression classification table result from SPSS output window for illustration purposes only.

#### Interpreting Logistic Regression **Results**

#### **Hosmer and Lemeshow Test**

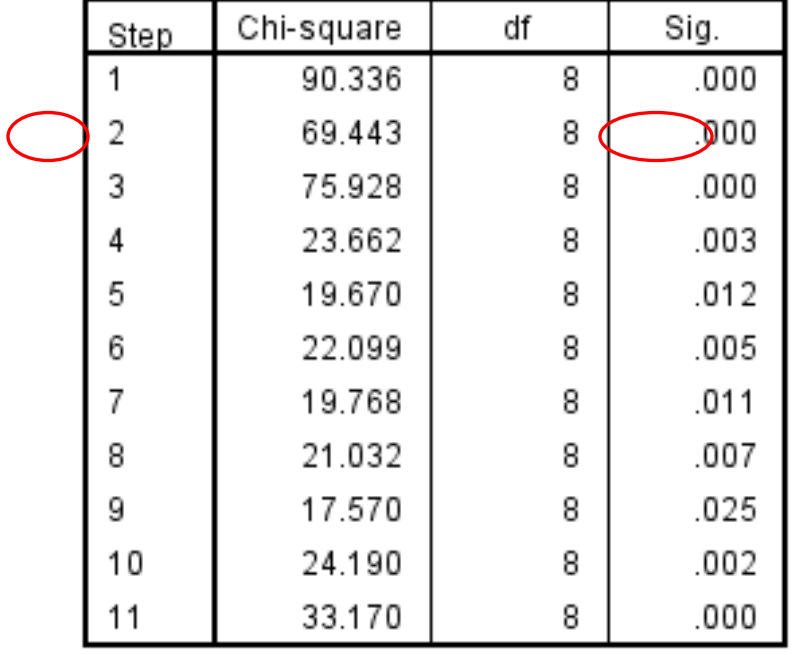

**o** Hosmer & Lemeshow goodness-of-fit statistic is statistically significant suggesting that the model is not reliable.

#### Interpreting the Best Predictors

- **o** Although the model is not determined to be reliable, examining the predictor variables included—and the predictor variables not included—in Model 2 provides insight into what possible relationships may or may not exist.
- Two best predictors in this model are cumulative prior GPA and course length.
- **o** Student is two times more likely to succeed for every 1 point increase in that student's prior cumulative GPA.
- Student enrolled in a compressed course is one and a half times more likely to succeed than a student enrolled in a traditional-length course.

## Logistic Regression Results

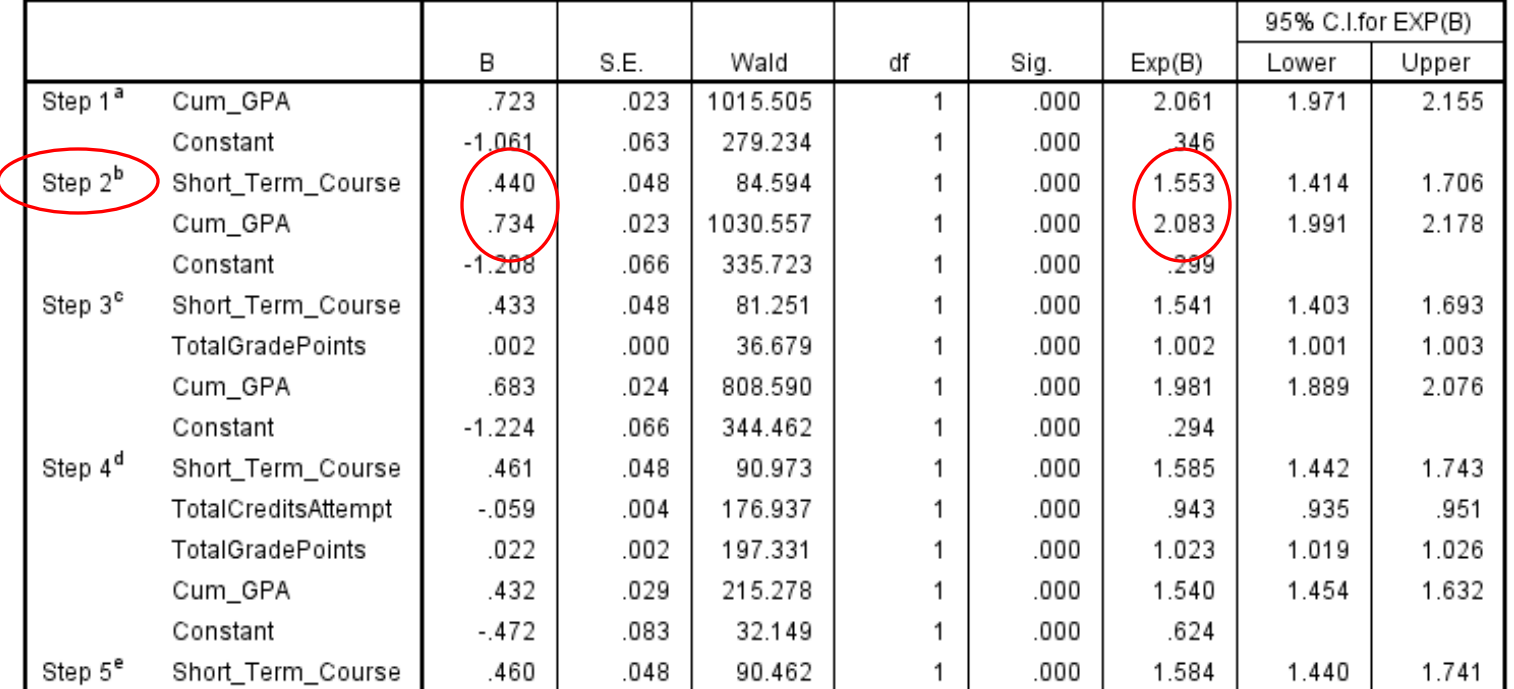

**Variables in the Equation** 

**CraftonHills** 

Note: this is an abridged variable coefficients result from SPSS output window for illustration purposes only.

#### Interpreting Odds Ratios when they are Negative

**CraftonHills** 

- o The "TotalCreditsAttempt" variable had a negative regression coefficient (i.e. β), -.059
- o Students who attempted a lower number of units were more likely to successfully complete their courses
- Using the inverse Odds-Ratio (i.e. 1/logg odds) allows researcher to calculate the impact of the predictor variable on the outcome
- The inverse odds-ratio was 1 / .943 which equals 1.06
- **o** Students were only slightly more likely to successfully complete their courses if they were enrolled in less units

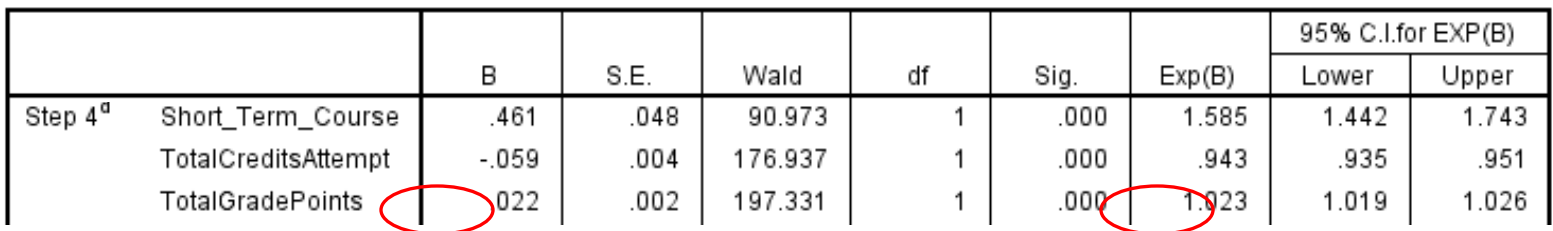

**Variables in the Equation** 

#### Strategies for Sharing the Information with Faculty, Managers, and Staff

- **o** Know your audience
- Always start with the limitations
- **o** Avoid using the following words to describe any part of the research: logistic regression, multicollinearity, dichotomous, etc.
- o If appropriate, point out the difference in language when the results are described: relationship versus causation
- **o** Mention that the full report that describes all of the methodology and limitations is available, but share the results in summary/visual form
- **o** Discuss possible implications of the results and remind the audience that the results need to inform the discussion, not make the decision

### Questions/Discussion

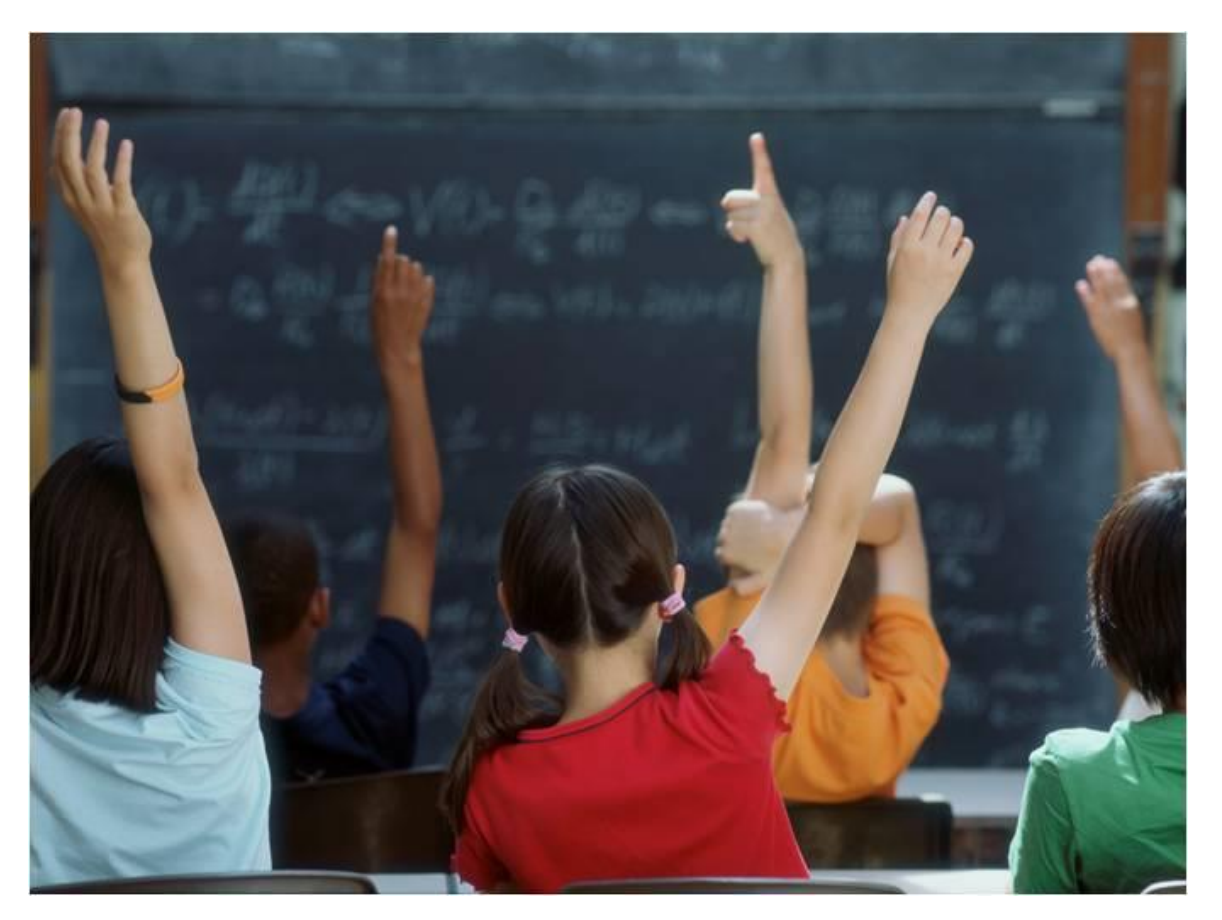

### References

- DesJardins, S.L. (2001). A comment on interpreting odds-ratios when logistic regression coefficients are negative. *The Association for Institutional Research*, *81*, 1-10. Retrieved October, 15, 2006 from http://airweb3.org/airpubs/81.pdf
- George, D., & Mallery, P. (2006). *SPSS for windows step by step: A simple guide and reference (6th ed.)*. Boston: Allyn and Bacon.
- Harrell, F.E. (2001). *Regression Modeling Strategies: With Applications to Linear Models, Logistic Regression, and Survival Analysis*. New York: Springer Science+Business Media, Inc.
- RP Group (2013). *Suggestions for California Community College Institutional Researchs Conducting Prerequisite Research*. Retrieved January 29, 2014 from
	- http://www.rpgroup.org/sites/default/files/RPGroupPreqreqGuidelinesFNL.p df

- Tabachnick, B.G. & Fidell, L.S. (2007). *Using Multivariate Statistics (5th ed.)*. Boston: Pearson Education.
- Wetstein, M. (2009, April). *Multivariate Models of Success*. PowerPoint presentation at the RP/CISOA Conference, Tahoe City, CA. Retrieved January 28, 2014 from
	- http://www.rpgroup.org/sites/default/files/Multivariate%20Models%20of%20S uccess.pdf
- Wurtz, K. A. (2008). A methodology for generating placement rules that utilizes logistic regression. *Journal of Applied Research in the Community College*, *16*, 52-58.